Création d'une Escape Room en ligne – 8 étapes - Petit guide Via Google Forms

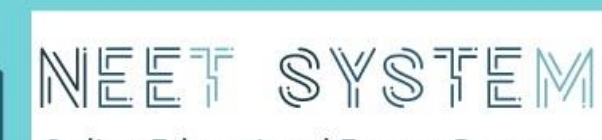

Online Educational Escape Rooms to<br>Re-engage ESLs and NEETs

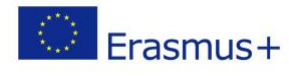

## 8 étapes pour créer une Escape Room numérique via Google Forms

## Étape 1 - Créer un [compte Google.](https://support.google.com/accounts/answer/27441?hl=fr)

Étape 2 - Conceptualiser le problème. Quelles sont les compétences que le jeu devrait améliorer ? Sur quelles compétences allez-vous vous concentrer ?

Étape 3 - Réfléchissez à votre groupe cible. Quel est ce groupe ? Quel est leur historique, l'âge des participants et leurs centres d'intérêt ?

Étape 4 - Élaborez un scénario. En gardant votre public cible à l'esprit, réfléchissez au thème ou au genre de votre jeu. Où se déroule l'histoire et quel genre d'histoire est-ce ? Les films, livres ou jeux populaires sont une bonne source d'inspiration. Prenez votre temps pour vous assurer que le récit est convaincant et attrayant.

## Étape 5 - Commencez à créer une Escape Room numérique via [Google](https://support.google.com/docs/answer/6281888?co=GENIE.Platform%3DDesktop&hl=fr)  [Forms.](https://support.google.com/docs/answer/6281888?co=GENIE.Platform%3DDesktop&hl=fr)

Formulez des questions représentant des indices numériques pour les besoins du jeu en utilisant des images, des vidéos YouTube, des hyperliens ou des liens vers d'autres documents [Google Docs.](https://support.google.com/docs/answer/6281888?co=GENIE.Platform%3DDesktop&hl=fr) Adaptez-les au niveau de difficulté requis.

## Étape 6 - Basez les réponses à ces questions sur différents types d'indices numériques touchant :

- la compétence numérique : codes QR, vidéos YouTube, coordonnées Google Maps, identification de lieux, nombre de mots dans un fichier, etc.
- la compétence civique : histoire/date d'origine
- la compétence critique : tâches mathématiques, raisonnement abstrait, pensée latérale
- la compétence créative : chiffrement et systèmes de codage (code morse, code binaire, système d'écriture 'Leetspeak'...), alphabets étrangers (cyrillique, arabe…)

Étape 7 - Sélectionnez une des options de collecte des réponses. Choisissez un texte de *réponse courte* avec *validation de la réponse* pour vous assurer que votre public cible ne peut passer à l'étape suivante qu'après avoir résolu correctement une énigme. On lui demandera normalement de taper *un nombre ou un texte égal à la valeur*. Si vous pensez que l'indice est trop difficile, donnez-lui un indice supplémentaire sous la forme d'un *texte d'erreur* personnalisé, affiché en cas de réponse incorrecte. Les *réponses en texte libre* peuvent être considérées comme un moyen de recueillir les réponses aux énigmes nécessitant des discussions de niveau avancé.

Étape 8 - Attachez un badge dans la dernière étape représentant les compétences acquises ou développées au cours du jeu.

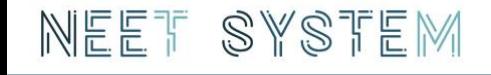

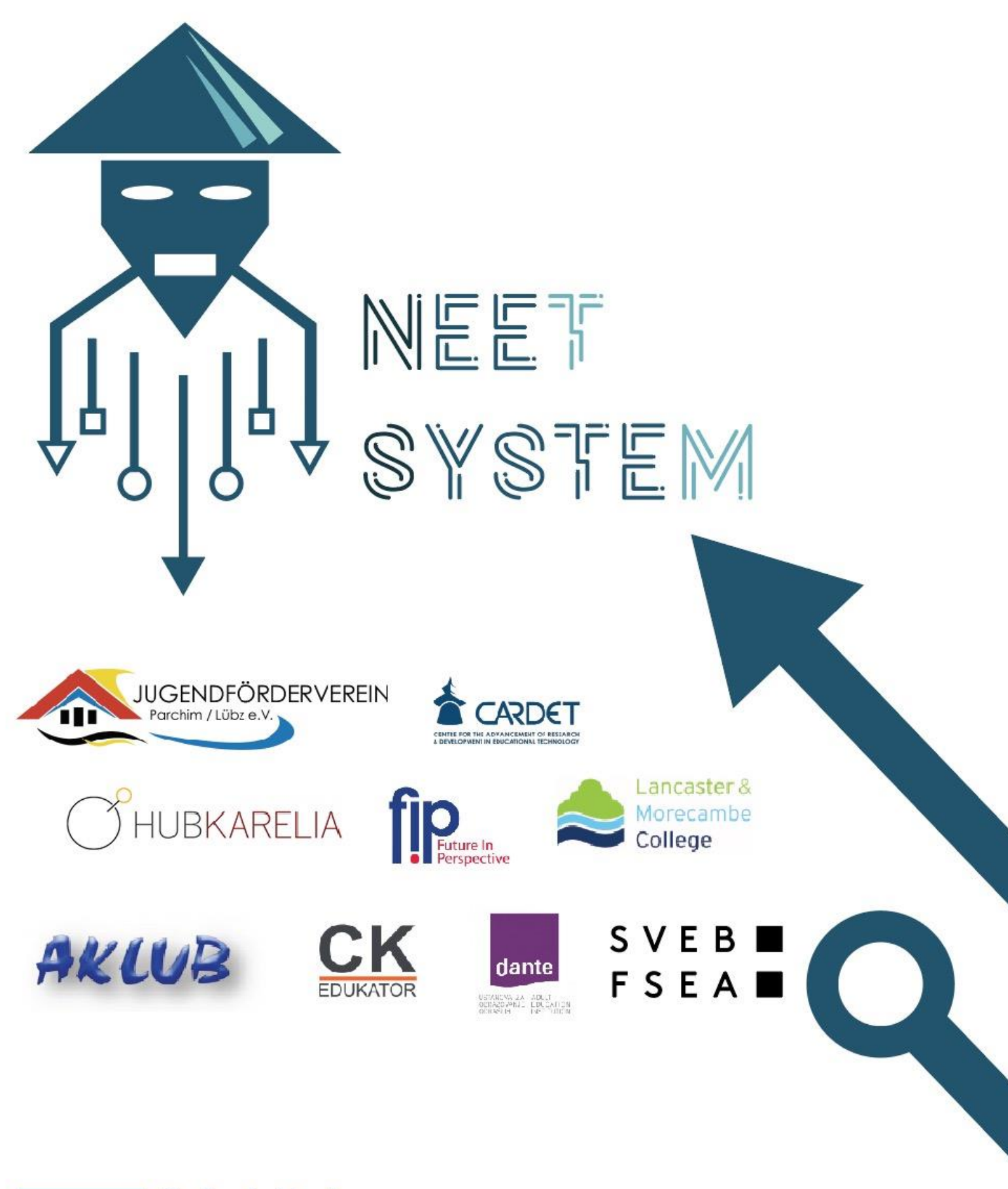

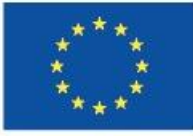

Co-funded by the Erasmus+ Programme of the European Union

movetia ser

The European Commission support for the production of this publication does not constitute an endorsement of the contents which reflects the views only of the authors, and the Commission cannot be held responsible for any use which may be made of the information contained therein.

Project Number: 2018-1-DE02-KA204-005034